**Important! This information can also be found in our consolidate User Guide [here.](https://clphs.health.mo.gov/lphs/diseaseprevention/epitrax/pdf/user-guide.pdf)** 

## **Entering COVID-19 Deaths in EpiTrax**

EpiTrax Quick Reference Guide

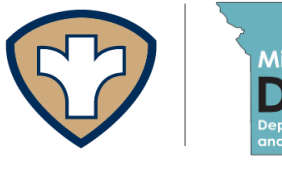

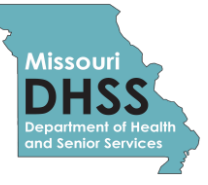

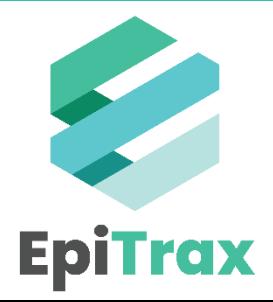

## **Entering COVID-19 Deaths in EpiTrax**

It has come to DHSS' attention that some COVID-19 mortality totals reported on the DHSS Dashboard do not match internal records. EpiTrax is the authoritative source for the DHSS Dashboard totals. It is very important that LHDs enter death-related information as soon as they are notified.

To enter death-related information, follow the steps below:

- 1. Click on the case's **Clinical** tab
- 2. Scroll down to the **Mortality Status** section
- 3. Populate the following fields:
	- **a) Died?:** Yes
	- **b) Date of death:** enter the case's date of death
	- **c) COVID-19 caused death:** select the correct choice

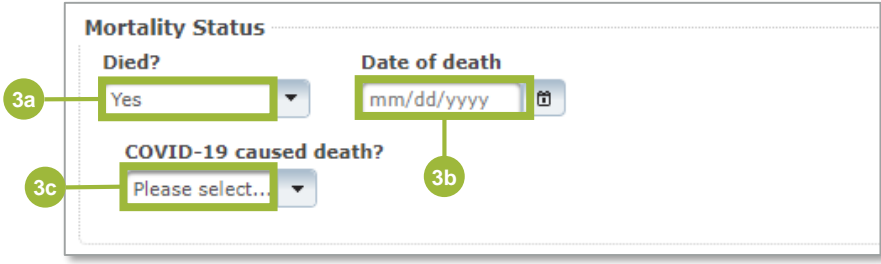

Selecting **Yes** will prompt the question **COVID-19 caused death?** You may not be able to enter a response immediately and will have to update when you receive more information about the official cause of death. However, you should save the record to populate the **Died?**  and **Date of Death** fields.

**Note:** In some cases, the death is confirmed to be as a result of a COVID-19 infection. If COVID-19 was a contributing cause of death, then mark **Yes** to **COVID-19 caused death?**. This includes instances where COVID-19 is listed an immediate, underlying, or contributing cause of death (Part I or Part II of the death certificate).

When a physician or medical examiner has not confirmed COVID-19 as a contributing cause of death, the **COVID-19 caused death?** question should be marked as *No*. In some cases, the answer may be temporarily *Unknown*.

For example, DHSS has received reports on individuals injured in motor vehicle accidents. These patients were tested at the hospital and confirmed as positive for COVID-19. In these cases, LHDs should confirm with the physician or medical examiner if COVID-19 caused the death.

The **Investigation** tab also houses death information, but the **Clinical** tab is the main data source for mortality reporting.

## **Looking for help?**

Contact the EpiTrax Helpdesk with questions: Telephone: (573) 526-9533 Email: EpiTrax@health.mo.gov Hours: 8:00 am – 8:00 pm, Monday – Friday

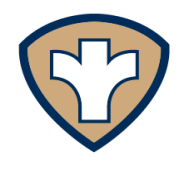

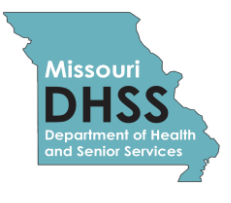

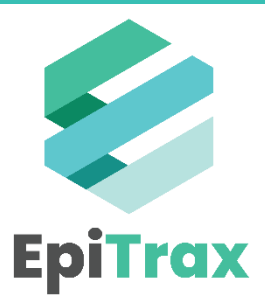